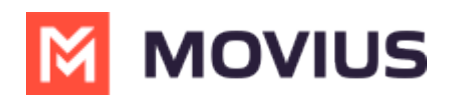

# **Voicemail - MultiLine for Intune**

Last Modified on 12/13/2023 2:50 pm EST

Record a voicemail greeting and listen to voicemails

# **iOS**

Read this to set up your voicemail. Learn how to record your voicemail greeting and listen to voicemails.

### **Overview**

The MultiLine application provides you a separate voicemail to use for your business calling. You have three options: the default message, a custom message, and a message that includes audio of you speaking your name.

### **Before you start**

- You need to be connected to the internet when updating your Voicemail greeting.
- Your organization can turn off voicemail features. If so, you may not see all the options described here.

# **Record your Voicemail greeting**

Use **Voicemail Greeting** from the **Settings** menu to set up a voicemail greeting.

- 1. Tap **Settings**.
- 2. Tap **Voicemail Greeting**.
- 3. You have three options for setting your Voicemail Greeting: $1*66%$ •Ill Verizon 후 14:58

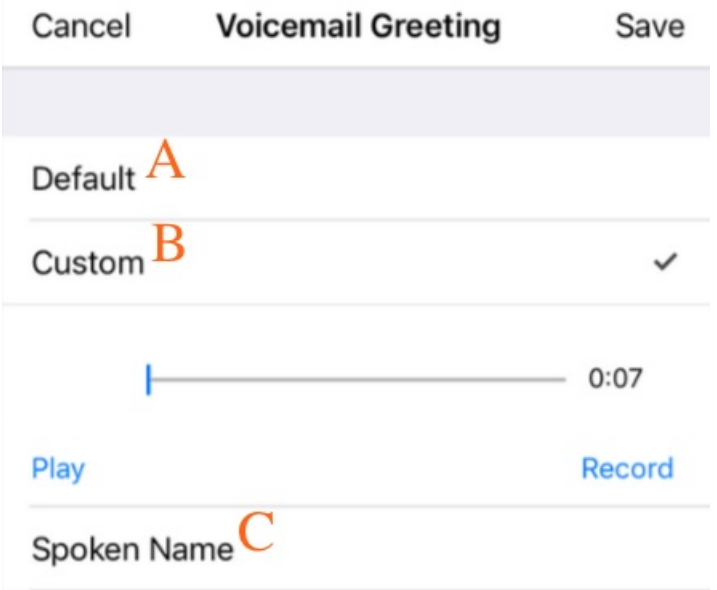

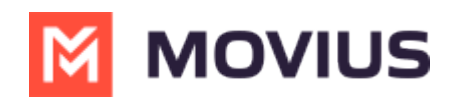

A. **Default:** This application comes with a default setting that callers will hear when leaving a voicemail. For an example MultiLine number "+15555555555", the greeting is "You have reached +15555555555, please leave your message after the tone".

B. **Custom:** Allows the user to set a customized voicemail greeting. Once you have recorded a voicemail greeting, you can hit **Play** to listen to it, or **Record** if you want to re-do it. This can be done or redone at any time.

C. **Spoken Name:** Allows the user to record their name. Once you have recorded your name, you can hit **Play** to listen to it, or **Record** if you want to re-do it. This can be done or redone at any time.

# **Listen to Voicemails**

Your voicemail messages appear alongside SMS messages in Messages. Tap a voicemail message to open the message in the voicemail message player.

- 1. Go to **Messages** and find a Voicemail message.*Voicemail messages are indicated by voicemail icons .*
- 2. Tap anywhere to expose the options.

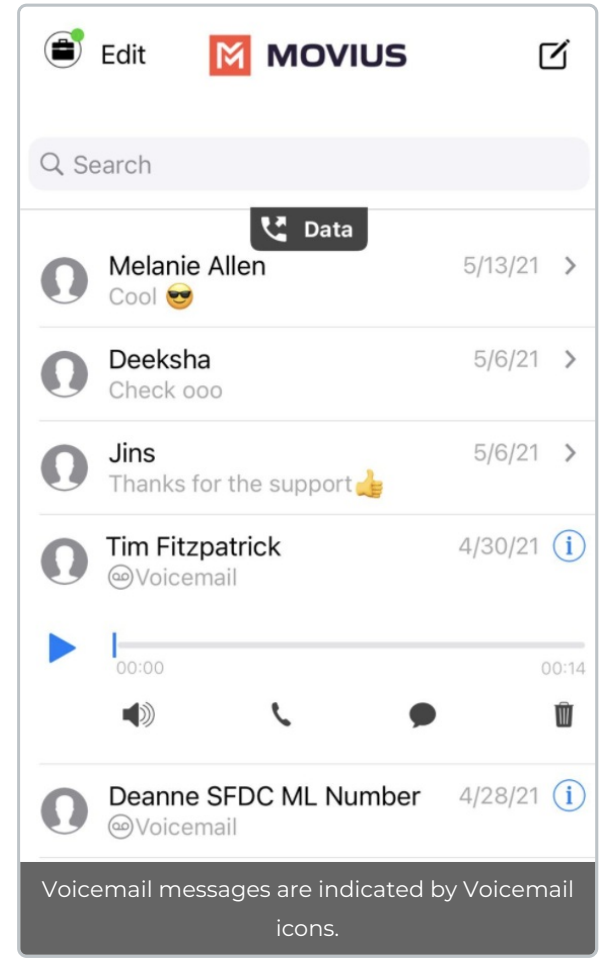

- 3. The voicemail message player has several options for playback:
	- **Play/Pause: Tap Play/Pause** icon to start and stop the voicemail message playback.  $\circ$
	- Speaker: Tap to use the speaker phone to play the message.  $\circ$
	- call: Tap to call the party back.

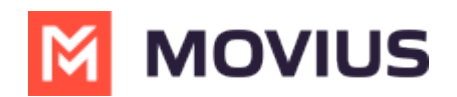

- Speech-bubble: Tap to message the party back.  $\circ$
- o **I** Delete: Tap to delete the message.
- Info: Tap to pull up the Contact Details page. *Tip: You can go to Contact Details to see history with the contact, or message the party back.*

# **Android**

Read this to set up your voicemail. Learn how to record your voicemail greeting and listen to voicemails.

### **Overview**

The MultiLine application provides you a separate voicemail to use for your business calling. You have three options: the default message, a custom message, and a message that includes audio of you speaking your name.

#### **Before you start**

- You need to be connected to the internet when updating your Voicemail greeting.
- Your organization can turn off voicemail features. If so, you may not see all the options described here.

# **Record your Voicemail greeting**

Use **Voicemail Greeting** from the **Settings** menu to set up a voicemail greeting.

1. Select the **menu icon ⋮** in the bottom right (iOS) or upper right-hand corner (Android).

 $-1$  \$66%

- 2. Tap **Settings**.
- 3. Tap **Voicemail Greeting**.
- 4. You have three options for setting your Voicemail Greeting:14:58

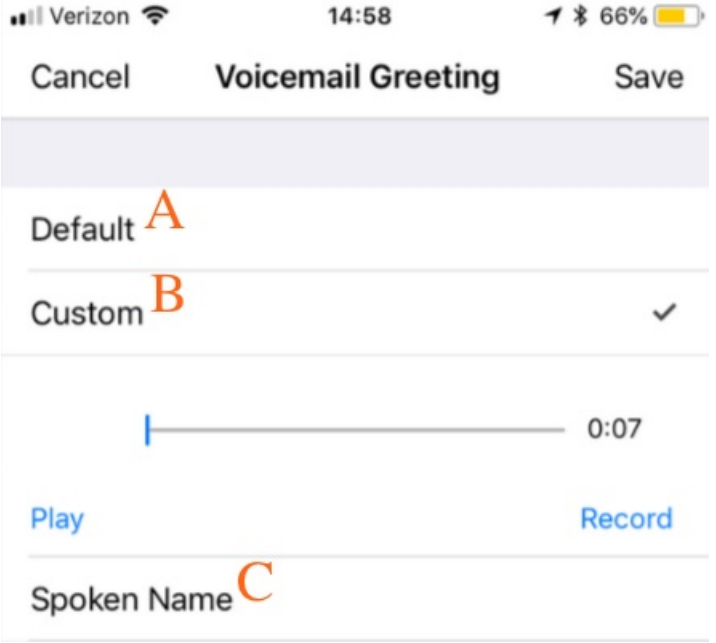

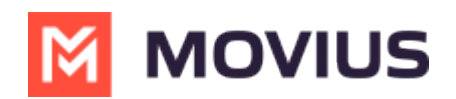

A. **Default:** This application comes with a default setting that callers will hear when leaving a voicemail. For an example MultiLine number "+15555555555", the greeting is "You have reached +15555555555, please leave your message after the tone".

B. **Custom:** Allows the user to set a customized voicemail greeting. Once you have recorded a voicemail greeting, you can hit **Play** to listen to it, or **Record** if you want to re-do it. This can be done or redone at any time.

C. **Spoken Name:** Allows the user to record their name. Once you have recorded your name, you can hit **Play** to listen to it, or **Record** if you want to re-do it. This can be done or redone at any time.

# **Listen to Voicemails**

Your voicemail messages appear alongside SMS messages in Messages. Tap a voicemail message to open the message in the voicemail message player.

1. Go to the **Messages** tab and find a Voicemail message.*Voicemail messages are indicated by Voicemail icons.*

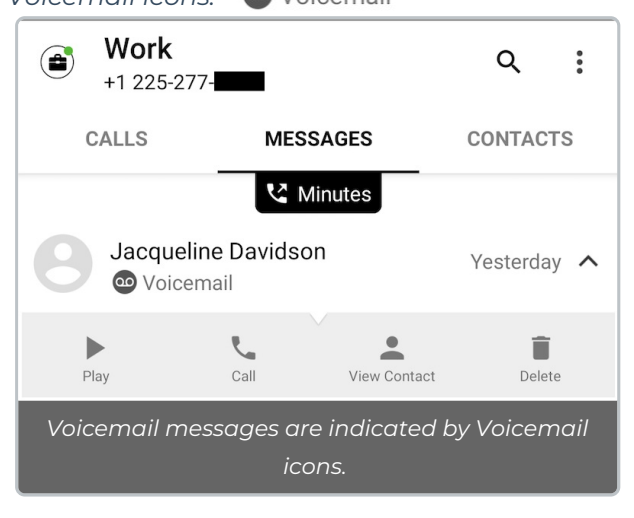

2. Tap the menu down arrow to expose the options, then tap **Play**.

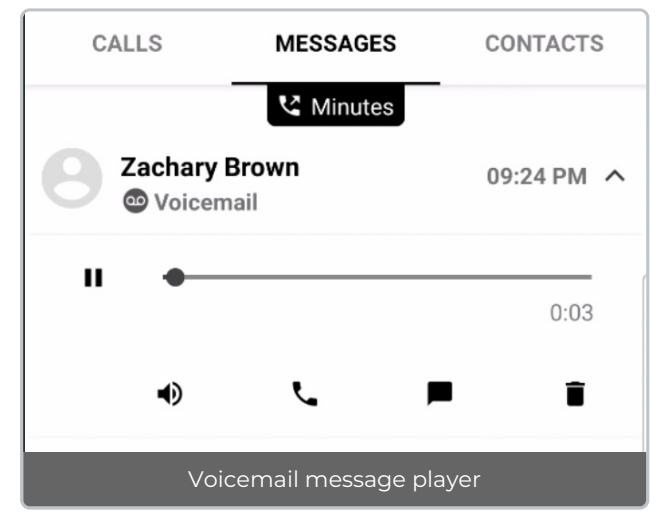

3. The voicemail message player has several options for playback:

 $\circ$ 

Play/Pause: Tap **Play/Pause** icon to start and stop the voicemail message playback.

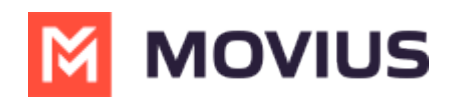

 $\clubsuit$  $\circ$ 

Speaker: Tap to use the speaker phone to play the message.

 $\mathcal{L}$  $\circ$ Call: Tap to call the party back.

 $\blacksquare$  $\circ$ 

Speech-bubble: Tap to message the party back.

 $\blacksquare$  $\circ$ Delete: Tap to delete the message.